# **Прежде чем начать**

Убедитесь, что вы внимательно прочитали и полностью поняли все инструкции и предостережения, приведённые в данном руководстве пользователя и в буклете «Информация о мерах безопасности и условиях гарантии».

# **Где разместить интернет-центр**

Для получения наилучшего сигнала мобильной сети разместите интернет-центр около окна. Попробуйте несколько различных мест, пока не найдёте место с наилучшим сигналом мобильной сети.

# **Факторы, влияющие на качество сигнала**

Бетонные, кирпичные или деревянные стены могут затруднить прохождение радиосигналов и ослабить их. Электроприборы, которые создают сильные электромагнитные поля, например, микроволновые печи, холодильники и спутниковые антенны, также могут негативно влиять на распространение радиосигналов. Разместите интернет-центр вдали от таких приборов.

## **Комплект поставки**

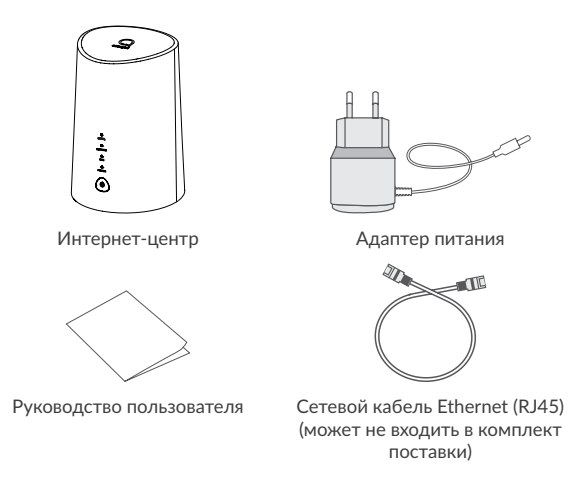

поставки)

#### **Примечание:**

• Поддерживаются только карты формата микро-SIM. Попытка установки карты формата нано-SIM может привести к повреждению устройства.

- Пользуйтесь только адаптером питания, который рекомендован производителем и входит в комплект поставки.
- Использование нерекомендованных адаптеров питания может быть опасно и может привести к повреждению устройства.

## **Знакомство с интернет-центром Клавиша включения**

- Подключите адаптер питания к интернет-центру и стандартной бытовой розетке переменного тока (220 В, 50 Гц). Интернет-центр автоматически включится.
- Чтобы выключить интернет-центр, нажмите и удерживайте клавишу включения в течение 3 секунд.
- Чтобы включить интернет-центр, нажмите и удерживайте клавишу включения в течение 1 секунды.

#### **Клавиша WPS**

Чтобы включить режим WPS (полуавтоматическое создание сети Wi-Fi), нажмите и удерживайте клавишу WPS в течение 3 секунд. LED-индикатор Wi-Fi начнёт мигать синим светом. В течение двух минут после этого вы должны нажать клавишу WPS на клиентском устройстве, которое вы хотите подключить к Wi-Fi-сети интернетцентра. Интернет-центр автоматически назначит сетевые настройки этому устройству и установит соединение с ним.

### **Кнопка сброса настроек**

С помощью скрепки аккуратно нажмите на кнопку сброса настроек и удерживайте её нажатой в течение 3 секунд. Все LED-индикаторы на интернет-центре загорятся, погаснут и снова загорятся. Настройки будут сброшены к заводским значениям. Сброс настроек к заводским значениям также можно выполнить в веб-интерфейсе (адрес вебинтерфейса нанесён на наклейку, расположенную в нижней части интернет-центра) в меню Система > Перезагрузка и сброс.

### **Разъём микро-USB**

Только для послепродажного обслуживания, не для использования конечным пользователем. Пожалуйста, не используйте этот разъём.

#### **Технические характеристики**

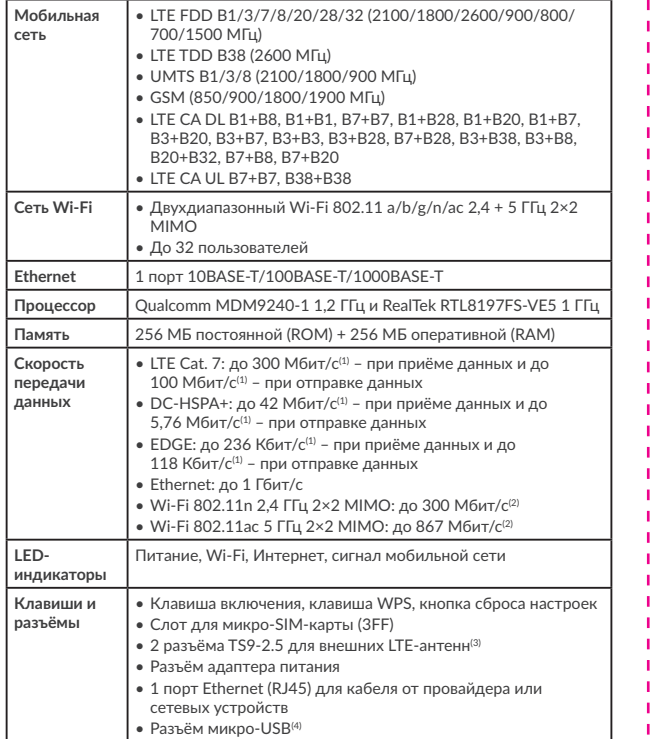

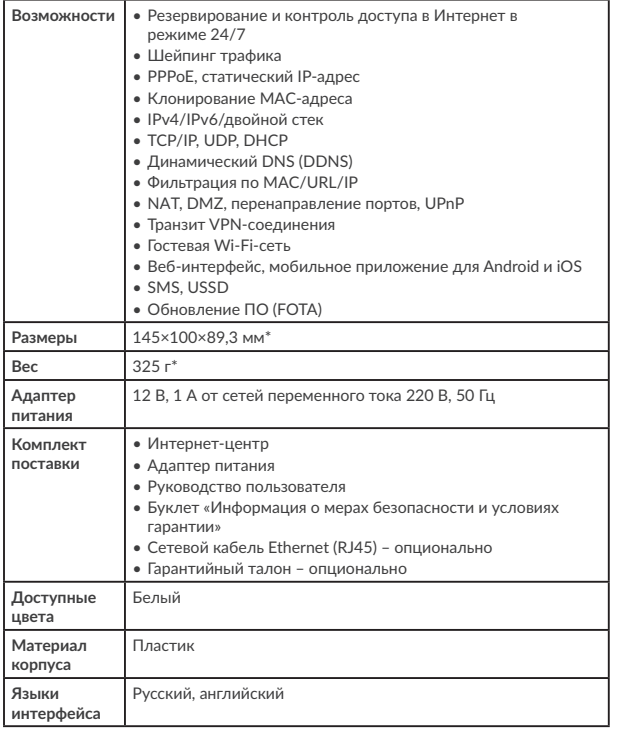

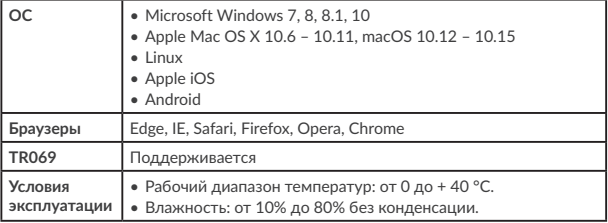

- Указанные значения являются теоретическим максимумом для сетей 4G+ LTE-Advanced Cat. 7, 3G DC-HSPA+ и 2G EDGE, соответственно. Действительная скорость передачи данных в мобильной сети зависит от рельефа местности, плотности окружающей застройки, загруженности и конфигурации сети сотового оператора, уровня сигнала, параметров тарифного плана и других внешних факторов.
- (2) Указанные значения 300 и 867 Мбит/с являются теоретическим максимумом стандартов IEEE 802.11n и IEEE 802.11ac, соответственно, при соединении с устройствами, использующими два пространственных потока и каналы 40/80 МГц для приёма и передачи. Действительная скорость передачи данных в беспроводной сети зависит от особенностей и настроек клиентского оборудования, числа клиентов в сети, препятствий на пути прохождения сигнала, а также наличия других беспроводных сетей и радиопомех в том же диапазоне.
- (3) Рекомендуется использовать антенны Alcatel модели TS9ANT.
- (4) Только для послепродажного обслуживания, не для использования конечным пользователем.
- **Без антенн и адаптера питания.**

#### **Описание LED-индикаторов**

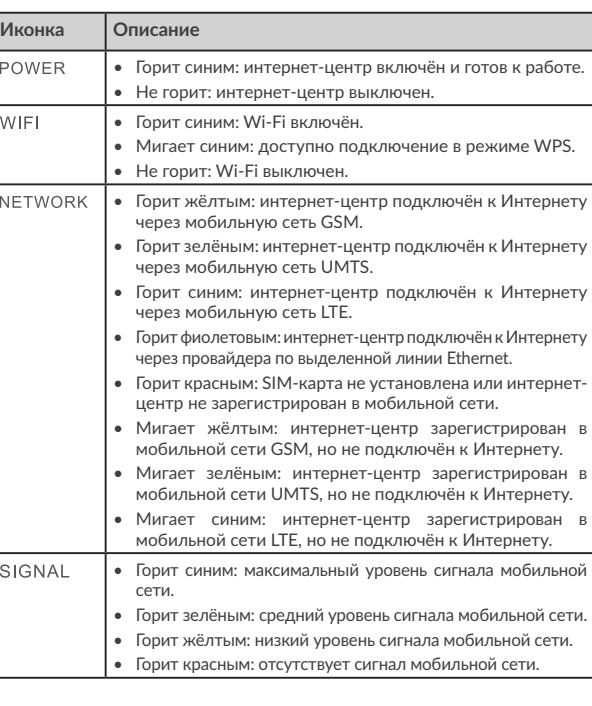

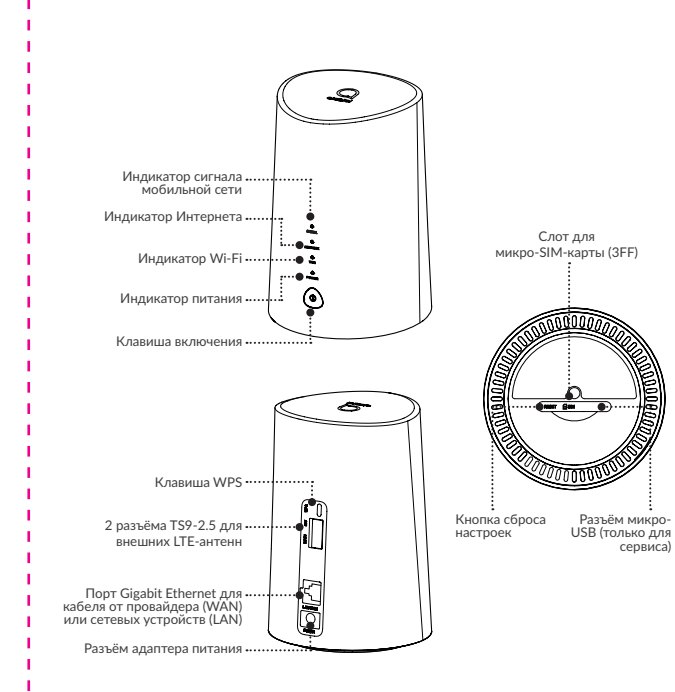

#### **Установка внешних LTE-антенн\***

Вы можете подключить внешние LTE-антенны к соответствующим разъёмам на корпусе интернет-центра, чтобы улучшить приём сигнала мобильной сети в местах с низким его уровнем.

#### **Внимание!**

Перед установкой внешних антенн убедитесь, что интернет-центр выключен и отключён от бытовой розетки переменного тока.

Внешние антенны должны быть установлены квалифицированным специалистом.

Используйте только антенны с разъёмом TS9-2.5, которые поставляются или рекомендованы производителем интернет-центра.

Рекомендуем использовать антенны Alcatel модели TS9ANT. Для получения дополнительной информации обратитесь в ближайший магазин электроники, на «горячую» линию Alcatel в вашем регионе (телефон для России – 8 (800) 555 65 95) или посетите веб-сайт www.alcatelmobile.com.

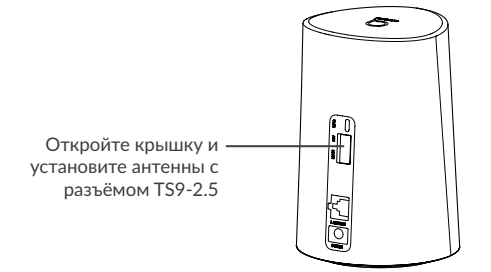

# **Подключение к интернет-центру**

### **• По Wi-Fi**

Интернет-центр поддерживает подключение до 32 устройств через двухдиапазонный Wi-Fi 802.11 a/b/g/n/ac 2,4 + 5 ГГц 2×2 MIMO. Чтобы подключить устройство к интернет-центру по Wi-Fi, выполните следующие действия:

- 1) Убедитесь, что Wi-Fi включён LED-индикатор Wi-Fi на корпусе интернет-центра должен гореть синим светом.
- 2) Включите Wi-Fi на устройстве, которое вы хотите подключить. Для получения справки обратитесь к руководству пользователя вашего устройства.

### **• С помощью сетевого кабеля Ethernet (RJ45)**

Подключите один конец кабеля Ethernet к порту Ethernet на корпусе интернет-центра.

Другой конец подключите к вашему устройству (ноутбуку или ПК).

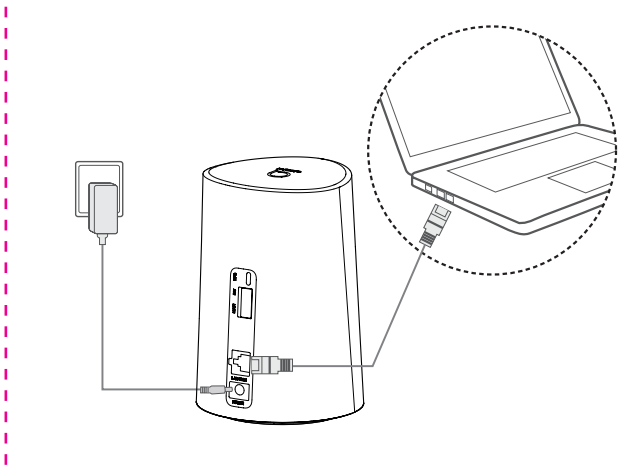

# **Как изменить ключ безопасности сети Wi-Fi?**

1) Откройте браузер и введите в адресной строке адрес вебинтерфейса интернет-центра (нанесён на наклейку, расположенную в нижней части интернет-центра).

3) В списке доступных беспроводных сетей на вашем устройстве выберите имя сети Wi-Fi (SSID), соответствующее интернет-центру. Имя сети Wi-Fi (SSID) интернет-центра, а также ключ безопасности сети Wi-Fi (если задан), нанесены на наклейку, расположенную в нижней части интернет-центра.

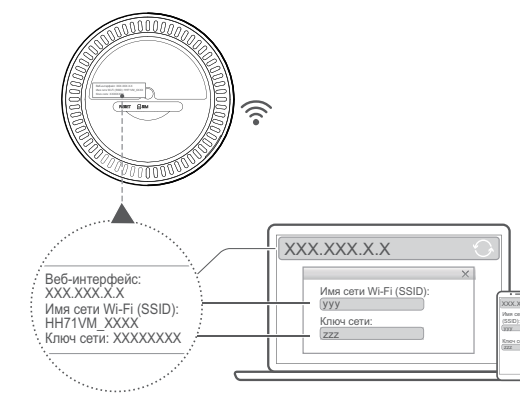

4) Нажмите «Подключиться» и введите ключ безопасности сети Wi-Fi (если задан). Ваше устройство подключится к интернет-центру через несколько мгновений.

- 2) Введите пароль администратора и нажмите кнопку «Вход». Пароль нанесён на наклейку, расположенную в нижней части интернетцентра.
- Примечание. В целях безопасности вам будет предложено изменить пароль администратора по умолчанию.

3) Перейдите в меню Настройки > Wi-Fi > Основные, чтобы изменить ключ безопасности сети Wi-Fi.

# **Меры безопасности**

- Во время грозы выключите устройство и отсоедините от него все кабели.
- Не используйте внешние антенны и сетевые адаптеры питания, которые не входят в комплект поставки устройства или не одобрены TCL Communication Ltd. TCL Communication Ltd. не несёт ответственности за ущерб, вызванный использованием нерекомендованных внешних антенн или сетевых адаптеров. Внешние антенны должны быть установлены квалифицированным специалистом.

# **Обновление ПО**

Во время установки обновления программного обеспечения LEDиндикаторы устройства будут мигать в последовательности **POWER** > **WIFI** > **NETWORK** > **SIGNAL**.

Не выключайте интернет-центр в это время, так как это может привести к его неисправности.

# Руководство пользователя

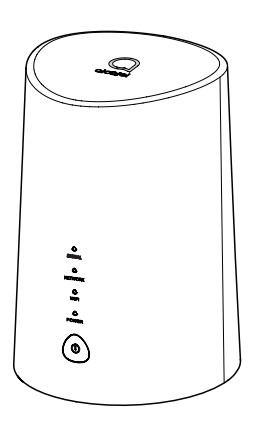

alcotel

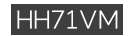

#### **Подключение адаптера питания**

Подключите адаптер питания к интернет-центру и стандартной бытовой розетке переменного тока (220 В, 50 Гц). Интернет-центр автоматически включится.

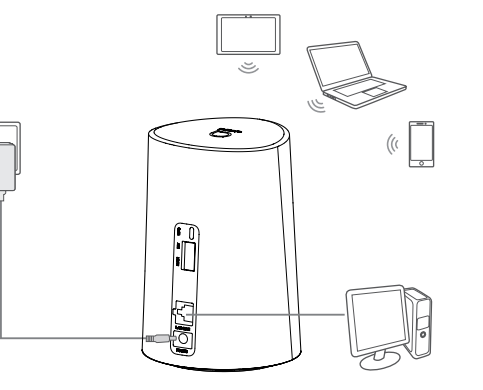

Для предотвращения помех, вызванных радиосигналами, расположите интернет-центр на расстоянии не менее одного метра от телефонов и других электрических и электронных устройств.

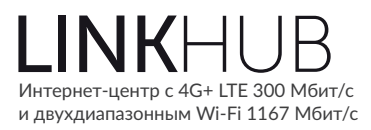

\* Могут не входить в комплект поставки.

# **Приступая к работе**

#### **Установка SIM-карты**

Выполните следующие шаги:

- 1) Откройте крышку слота SIM-карты.
- 2) Установите SIM-карту формата микро-SIM в слот до щелчка.
- 3) Закройте крышку слота SIM-карты.

Не извлекайте SIM-карту во время использования интернет-центра. Это может повлиять на производительность интернет-центра и привести к повреждению данных, хранящихся на SIM-карте.

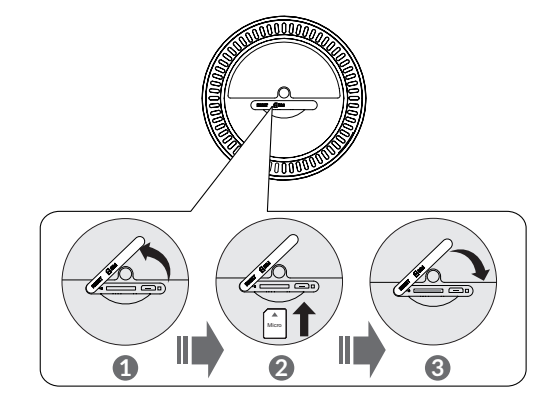

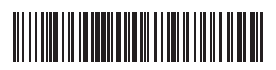

CJB1P11ALBBA